$\sqrt{DVAM2H-E.BBELLLK 5704_FRE}$  9/23/08 11:40 AM Page 1 ਹਾਂ

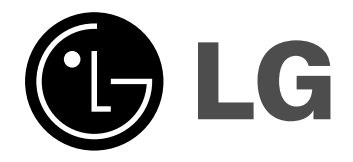

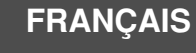

## **DVS400H**

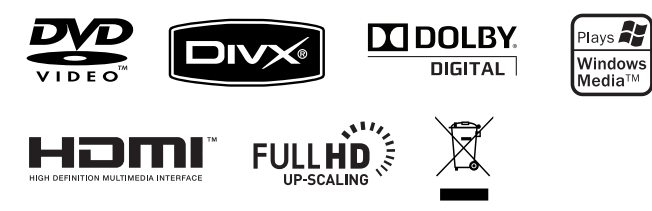

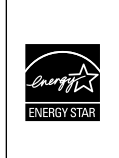

En tant que partenaire d'ENERGY STAR®, LG a déterminé que ce produit ou ces modèles de produit satisfont les directives d'ENERGY STAR® en matière d'économie d'énergie.

ENERGY STAR® est une marque déposée américaine.

P/No. : MFL58825704

## **Précautions et informations sur la sécurité**

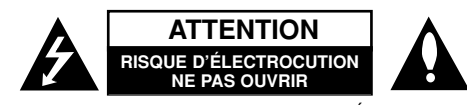

**ATTENTION:** AFIN DE MINIMISER LES RISQUES D'ÉLECTROCUTION, NE RETIREZ PAS LE COUVERCLE (OU L'ARRIÈRE). AUCUNE PIÈCE DE CET APPAREIL N'EST SUSCEPTIBLE D'ÊTRE RÉPARÉE PAR L'UTILISATEUR. CONFIEZ L'ENTRETIEN DE L'APPAREIL À DES PERSONNES QUALIFIÉES.

Le symbole d'un éclair à l'intérieur d'un triangle sert à avertir l'utilisateur de la présence d'une tension dangereuse non isolée dans le corps de l'appareil, K qui peut être suffisamment élevée pour provoquer un risque d'électrocution.

Le symbole d'un point d'exclamation à l'intérieur d'un triangle sert à avertir l'utilisateur de la présence d'instructions d'utilisation et de maintenance (entretien) importantes dans la documentation qui accompagne l'appareil.

**AVERTISSEMENT:** POUR PRÉVENIR TOUT RISQUE D'INCENDIE OU D'ÉLECTROCUTION, N'EXPOSEZ PAS CET APPAREIL À LA PLUIE OU À L'HUMIDITÉ.

**AVERTISSEMENT:** <sup>n</sup>'installez pas cet appareil dans un espace confiné tel qu'une bibliothèque ou tout autre meuble similaire.

**ATTENTION:** n'obstruez pas les ouvertures d'aération. Installez l'appareil conformément aux instructions du fabricant. Les fentes et les ouvertures du boîtier servent à assurer la ventilation et le bon fonctionnement de l'appareil, ainsi qu'à le protéger contre la surchauffe. Les ouvertures ne doivent jamais être bloquées en installant l'appareil sur un lit, un canapé, un tapis ou toute autre surface similaire. Cet appareil ne doit pas être placé dans un emplacement fermé tel qu'une bibliothèque ou une étagère, à moins d'assurer une ventilation adéquate ou que les instructions du fabricant l'autorisent.

#### **ATTENTION:** cet appareil utilise un système laser.

**2**

Afin de garantir l'utilisation correcte de cet appareil, veuillez lire attentivement ce manuel de l'utilisateur et conservez-le pour vous y référer ultérieurement. Si l'appareil nécessite une intervention de maintenance, contactez un point de service après-vente agréé.

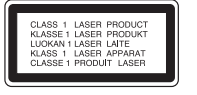

L'utilisation de commandes, de réglages ou de procédures autres que ceux décrits dans ce document peut entraîner une exposition à des radiations dangereuses. Pour éviter l'exposition directe au faisceau laser, n'essayez pas d'ouvrir le boîtier. Le rayonnement laser est visible lorsque l'appareil est ouvert. NE REGARDEZ PAS DIRECTEMENT LE FAISCEAU.

**ATTENTION:** L'appareil ne doit pas être exposé à des projections d'eau ou à des éclaboussures, et aucun objet rempli de liquide tel qu'un vase ne doit être posé sur l'appareil.

#### **PRÉCAUTION concernant le cordon d'alimentation**

**Il est recommandé de brancher la plupart des appareils sur un circuit dédié,** Autrement dit un circuit comportant une prise de courant qui alimente uniquement cet appareil et qui n'a ni autres prises ni circuit dérivé. Reportez-vous à la page des spécifications de ce manuel de l'utilisateur pour plus de détails. Ne surchargez pas les prises murales. Les prises murales surchargées, desserrées ou endommagées, les câbles de rallonge, les cordons d'alimentation effilochés, ou les gaines isolantes craquelées ou endommagées constituent un danger. Chacune de ces conditions peut entraîner un risque d'électrocution ou d'incendie. Examinez régulièrement le cordon de votre appareil et, si son aspect indique qu'il est endommagé ou détérioré, débranchez-le, cessez d'utiliser l'appareil, et faites remplacer le cordon par une pièce de rechange appropriée auprès d'un point de service après-vente agréé. Protégez le cordon d'alimentation de sorte qu'il ne puisse pas être tordu, entortillé, pincé, coincé dans une porte ou piétiné. Faites particulièrement attention aux fiches, aux prises murales et au point d'où sort le cordon de l'appareil. Pour déconnecter l'appareil du réseau électrique, retirez le cordon d'alimentation de

la prise électrique. Lors de l'installation de l'appareil, assurez-vous que la prise soit facilement accessible.

#### **Mise au rebut de votre appareil usagé**

1. Ce symbole représentant une poubelle barrée indique que le produit est

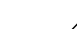

couvert par la directive européenne 2002/96/CE.

- 2. Tous les produits électriques et électroniques doivent être jetés séparément des déchets ménagers dans les points de collecte prévus à cet effet par le gouvernement ou par la municipalité.
	- 3. L'élimination adéquate de votre appareil usagé contribuera à réduire les effets négatifs potentiels sur l'environnement et sur la santé.
	- 4. Pour plus d'informations sur la mise au rebut de votre appareil usagé, contactez votre mairie, le service responsable de l'élimination des déchets ou le magasin où vous avez acheté l'appareil.

#### **Cet appareil est fabriqué conformément à la directive CEM 2004/108/CE et la directive 2006/95/CE relative aux appareils électriques à basse tension.**

Représentant européen: LG Electronics Service Europe B.V. Veluwezoom 15, 1327 AE Almere, The Netherlands (Tel: +31-036-547-8940)

**Fabriqué sous licence de Dolby Laboratories. « Dolby » et le symbole double D sont des marques de Dolby Laboratories.**

**« HDMI », le logo « HDMI » et « High-Definition Multimedia Interface » sont des marques ou des marques déposées de HDMI licensing LLC.**

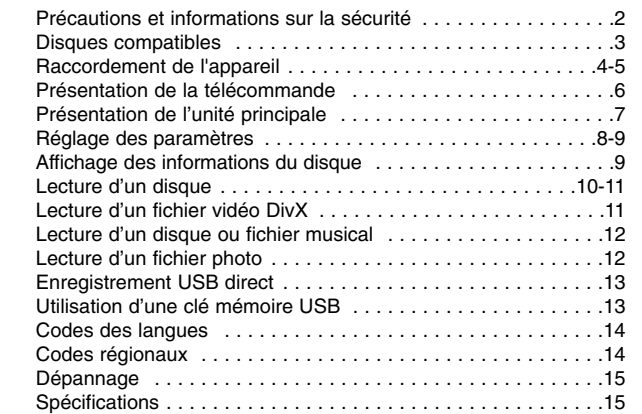

## **Disques compatibles**

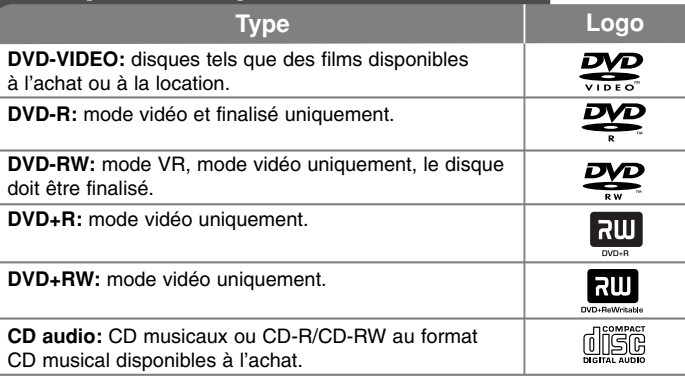

Cet appareil lit les disques DVD±R/RW et CD-R/RW qui contiennent des fichiers audio, DivX, MP3, WMA et/ou JPEG. Certains DVD±RW/DVD±R ou CD-RW/CD-R ne peuvent pas être lus sur cet appareil en raison de leur qualité d'enregistrement ou de l'état physique du disque, ou encore des caractéristiques de l'appareil d'enregistrement et du logiciel de création.

#### **À propos du symbole**

Le symbole "  $\circ$ " peut apparaître sur votre écran de téléviseur durant le fonctionnement. Il signifie que la fonction décrite dans ce manuel n'est pas disponible avec ce disque.

#### **Codes régionaux**

Un code régional est indiqué à l'arrière de l'appareil. Ce dernier ne peut lire que les disques DVD de la même zone ou portant la mention "ALL" (Toutes zones).

- La plupart des disques DVD comportent un globe avec un ou plusieurs chiffres à l'intérieur clairement visible sur la pochette. Ce chiffre doit coïncider avec le code régional de votre appareil, autrement le disque ne pourra pas être lu.
- Si vous essayez de lire un DVD dont le code régional diffère de celui de votre appareil, vous verrez s'afficher le message "Vérifiez le code régional" sur l'écran de votre téléviseur.

#### **Droits d'auteur**

La loi interdit de copier, retransmettre, diffuser, transmettre par câble, reproduire devant un public ou louer du matériel protégé par des droits d'auteur sans autorisation. Cet appareil possède la fonction de protection anti-copie développée par Macrovision. Des signaux de protection contre la copie sont enregistrés sur certains disques. Lors de l'enregistrement et de la lecture des images contenues dans ces disques, des déformations de l'image apparaîtront. Ce produit est doté d'une technologie de protection des droits d'auteur protégée par des brevets américains et d'autres droits sur la propriété intellectuelle. L'utilisation de cette technologie de protection des droits d'auteur doit faire l'objet d'une autorisation par Macrovision et est exclusivement réservée à un usage domestique et à d'autres types de visionnage limités, sauf autorisation expresse de Macrovision. Les opérations d'ingénierie inverse et de démontage sont interdites.

LES CONSOMMATEURS DOIVENT NOTER QUE TOUTES LES TÉLÉVISIONS HAUTE DÉFINITION (HD) NE SONT PAS FORCÉMENT COMPATIBLES AVEC CE PRODUIT AINSI DES ARTEFACTS PEUVENT APPARAÎTRE DANS L'IMAGE. SI DES PROBLÈMES D'IMAGE SURVIENNENT EN MODE NON ENTRELACÉ 525p/625p, L'UTILISATEUR DEVRA PRIVILÉGIER LA SORTIE STANDARD (SD). POUR TOUTE QUESTION CONCERNANT NOS ENSEMBLES COMPATIBLES AVEC CE MODÈLE 525p/625p, VEUILLEZ CONTACTER LE SERVICE CLIENT.

**"DVD Logo" est une marque de commerce de DVD Format/Logo Licensing Corporation.**

## **Raccordement de l'appareil**

#### **Connexion audio et vidéo**

**4**

Les connecteurs femelles Audio/Vidéo de l'unité respectent un code de couleur (jaune pour le canal vidéo, rouge pour le canal audio droit, et blanc pour le signal audio gauche). Si votre TV possède une unique entrée audio (mono), raccordez-la au connecteur femelle gauche (blanc) de l'unité.

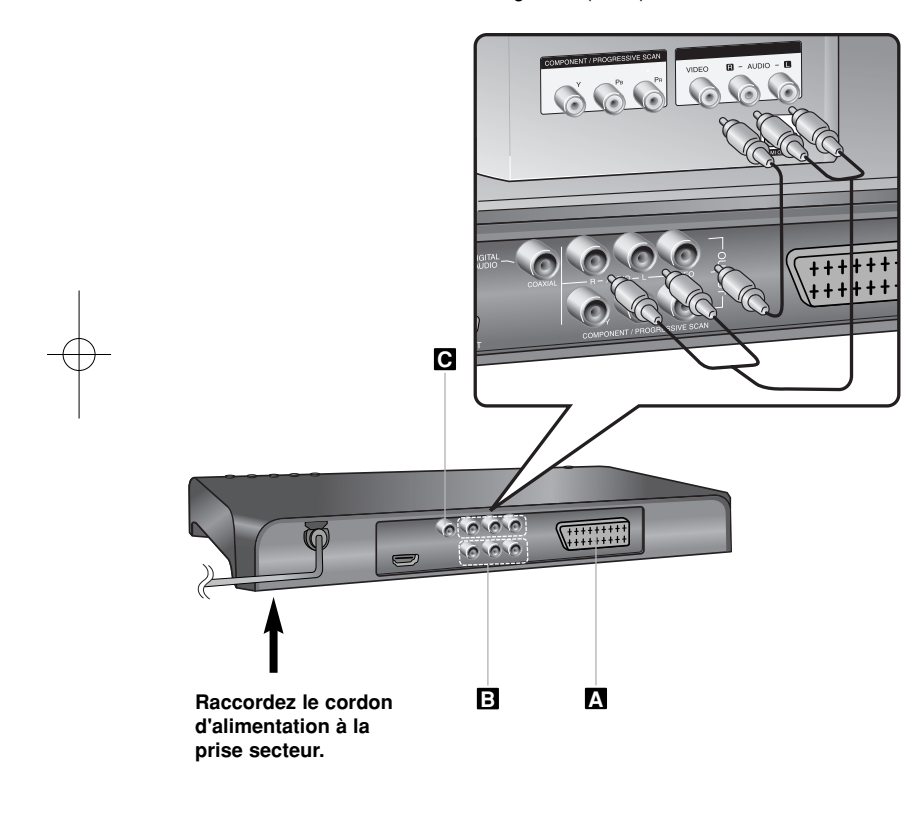

## **Raccordement de l'appareil - autres possibilités**

### **Connexion péritel A**

Raccorder le connecteur femelle TO TV de l'unité à votre TV en utilisant le câble péritel.

**Précaution:** Pour utiliser cette connexion, vous devez régler l'option [Sortie TV] du menu de configuration sur [RGB]. (Voir page 8)

#### **Connexions vidéo composantes B**

Raccordez les prises COMPONENT/PROGRESSIVE SCAN OUTPUT de l'appareil aux prises d'entrée correspondantes de votre téléviseur à l'aide d'un câble YPBPR.

• Vous aurez encore besoin de raccorder les câbles audio gauche et droit (rouge et blanc) au téléviseur ou le câble audio numérique à votre chaîne hi-fi.

Précaution: Pour utiliser cette connexion, vous devez régler l'option [Sortie TV] du menu de configuration sur [YPbPr]. (Voir page 8)

#### **Réglage de la résolution**

- Vous pouvez modifier la résolution de la sortie vidéo composantes. Appuyez plusieurs fois sur la touche RESOLUTION pour sélectionner la résolution souhaitée : 576i(480i), 576p(480p), 720p, 1080i, 1080p.
- Pour les résolutions 720p, 1080p et 1080i de la sortie vidéo component, seuls les disques non protégés contre la copie peuvent être lus. Si le disque est protégé contre la copie seront affichés à une résolution de 576p(480p).
- En fonction de votre téléviseur, certains réglages de la résolution peuvent provoquer la disparition de l'image ou l'apparition d'une image déformée. Dans ce cas, appuyez plusieurs fois sur la touche RESOLUTION de l'appareil pour faire réapparaître l'image.

#### **Connexion de la sortie audio numérique C**

Raccordez l'une des prises DIGITAL AUDIO OUTPUT (COAXIAL) de l'appareil à la prise correspondante de votre amplificateur.

- Si le format audio de la sortie numérique ne correspond pas aux capacités de votre amplificateur, ce dernier produira un son fort et déformé ou ne produira aucun son.
- Pour voir le format audio du disque en cours sur le menu à l'écran, appuyez sur AUDIO.
- Cet appareil ne réalise pas de décodage interne (2 canaux) d'une piste sonore DTS. Pour profiter du son surround multicanaux DTS, vous devez raccorder cet appareil à un amplificateur compatible DTS via l'une des sorties audio numériques de cet appareil.

## **Raccordement de l'appareil**

#### **Connexion HDMI**

Raccordez la prise HDMI OUTPUT de l'appareil à la prise d'entrée HDMI d'un téléviseur compatible HDMI à l'aide d'un câble HDMI.

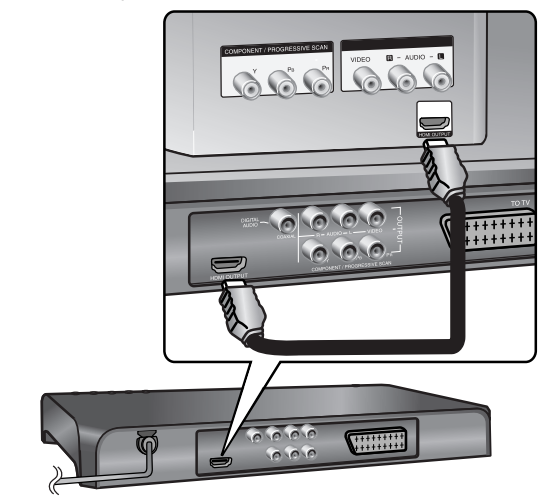

## **Raccordement de l'appareil - autres possibilités**

#### **Réglage de la résolution**

Vous pouvez modifier la résolution de la sortie HDMI. Appuyez plusieurs fois sur la touche RESOLUTION pour sélectionner la résolution souhaitée : 576i(480i), 576p(480p), 720p, 1080i, 1080p En fonction de la connexion ou du téléviseur, il se peut que vous ne puissiez pas sélectionner la résolution.

#### **Remarque sur la résolution 1080p**

L'appareil est capable de restituer une image Full HD 1080p pour la plupart des téléviseurs 1080p actuellement vendus sur le marché. Toutefois, certains téléviseurs 1080p de certains fabricants sont limités dans les types d'images 1080p qu'ils peuvent accepter. Plus précisément, les téléviseurs 1080p qui <sup>n</sup>'acceptent pas les images en 60 Hz ne peuvent pas afficher l'image à partir de cet appareil.

### **À propos du HDMI**

Le HDMI (High Definition Multimedia Interface, interface multimédia haute définition) prend en charge à la fois l'audio et la vidéo sur une seule connexion numérique destinée aux lecteurs de DVD, aux décodeurs et à d'autres appareils audiovisuels. Le HDMI a été développé pour offrir les technologies du système de protection HDCP. Le système HDCP est utilisé pour protéger le contenu numérique transmis et reçu.

Le HDMI peut prendre en charge la vidéo standard, optimisée ou haute définition, ainsi que le son standard au son surround multicanaux. Les fonctionnalités HDMI incluent la vidéo numérique non compressée, une largeur de bande allant jusqu'à 5 Go par seconde, un connecteur (au lieu de plusieurs câbles et connecteurs) et une communication entre la source audiovisuelle et des appareils audiovisuels, tels que les téléviseurs numériques.

#### **Remarques sur la connexion HDMI**

- Si votre téléviseur n'est pas capable de traiter la fréquence d'échantillonnage de 96 kHz, réglez l'option [Sampling Freq.] sur [48 kHz] dans le menu de configuration. (Voir page 8)
- Si votre téléviseur n'est pas doté d'un décodeur Dolby Digital et MPEG, réglez les options [Dolby Digital] et [MPEG] sur [PCM] dans le menu de configuration. (Voir page 8)
- En fonction de votre téléviseur, certains réglages de la résolution peuvent provoquer la disparition de l'image ou l'apparition d'une image déformée. Dans ce cas, appuyez plusieurs fois sur la touche RESOLUTION de l'appareil pour faire réapparaître l'image.
- Des dysfonctionnements peuvent se produire lors du changement de la résolution si l'appareil est raccordé avec le connecteur HDMI. Pour résoudre le problème, éteignez l'appareil puis rallumez-le.
- Lorsque vous raccordez un appareil compatible HDMI ou DVI, effectuez les vérifications suivantes:
- Essayez d'éteindre l'appareil HDMI/DVI ainsi que ce lecteur. Ensuite, allumez l'appareil HDMI/DVI, attendez environ 30 secondes, puis allumez ce lecteur.
- L'entrée vidéo de l'appareil raccordé est correctement réglée pour cet appareil.
- L'appareil raccordé est compatible avec l'entrée vidéo 720X576i(480i), 720X576p(480p), 1280X720p, 1920X1080i ou 1920X1080p.
- Les résolutions 1080p, 720p et 576p(480p) correspondent à la résolution appliquée au balayage progressif.
- Certains appareils DVI compatibles HDCP ne fonctionneront pas avec ce lecteur.

**5**

- L'image ne s'affichera pas correctement avec un appareil non HDCP.

## **Présentation de la télécommande**

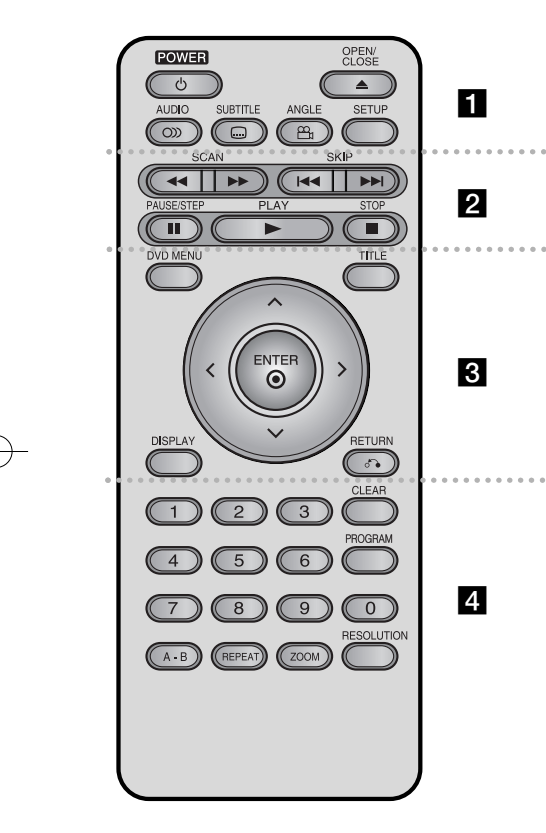

. . . . . . . **. .** . . . . . . . **POWER (** 1**):** permet d'allumer ou d'éteindre l'appareil.

**OPEN/CLOSE (≜):** pour ouvrir ou fermer le plateau du disque.

**AUDIO ( ):** permet de sélectionner une langue ou un canal audio.

**SUBTITLE ( ):** permet de sélectionner une langue pour les sous-titres.

**ANGLE ( ):** permet de sélectionner un angle de prise de vue, si disponible.

**SETUP:** permet d'afficher ou de quitter le menu de configuration.

 $\bullet$  . . . . . **2** . . . . . . . **SCAN (<< />**  $\blacklozenge$  **/**  $\blacktriangleright$ **):** pour se déplacer en avant ou en arrière.

**SKIP (** .**/** >**):** pour passer à la piste suivante ou précédente ou au chapitre suivant/précédent. **PAUSE/STEP (** X**):** permet de suspendre momentanément la lecture. Appuyez à plusieurs reprises pour la lecture image par image. **PLAY (** N**):** permet de démarrer la lecture. **STOP (** x**):** permet d'arrêter la lecture.

. . . . . . . 8 . . . . . . . **DVD MENU:** permet d'accéder au menu du DVD. **TITLE:** pour accéder au menu titre du disque.  $\leq$   $\cdot$   $\leq$   $\cdot$   $\leq$  **b**: permettent de naviguer dans les menus. **ENTER ( ):** permet de confirmer la sélection du menu.

**DISPLAY:** permet d'activer l'affichage à l'écran. **RETURN (** O**):** permet de revenir en arrière dans le menu ou de quitter le menu. change le mode USB.

. . . . . . . **4.** . . . . . . . **Boutons numériques:** permettent de sélectionner les options numérotées dans un menu.

**CLEAR:** permet de supprimer un numéro de piste de la liste programmée.

**PROGRAM:** permet de sélectionner le mode d'édition du programme.

**A-B:** permet de répéter une section du disque. **REPEAT:** permet de répéter un chapitre, une piste, un titre ou tout le disque.

**ZOOM:** permet d'agrandir l'image vidéo.

**RESOLUTION:** vous pouvez modifier la résolution en fonction de votre téléviseur.

#### **Insertion de la pile dans la télécommande**

Pincez le clip du compartiment à pile, puis tirez la languette pour extraire le compartiment. Insérez la pile de sorte que le pôle positif (+) soit dans le même sens que le + du compartiment à pile. Replacez le compartiment avec la pile dans la télécommande en veillant à ce qu'il soit correctement enclenché.

- Remplacez la pile de la télécommande par une pile au lithium de 3 V, du type CR 2025 ou équivalent.
- Jetez la pile conformément aux réglementations locales. Ne la mettez pas au feu.

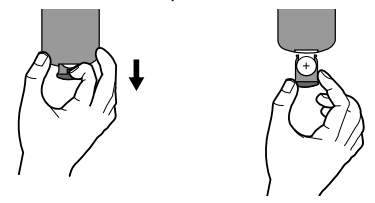

#### **Avertissement concernant le remplacement de la pile au lithium**

- Danger d'explosion si la pile n'est pas remplacée correctement.
- Remplacez uniquement par le même type de pile.
- Un symbole d'avertissement supplémentaire doit être apposé près de la pile si son remplacement est prévu par l'utilisateur.

**Avertissement:** la pile utilisée dans cet appareil peut présenter un risque d'incendie ou de brûlure chimique en cas de mauvaise manipulation. Veillez à ne pas la recharger, la démonter, l'incinérer ou la chauffer au-dessus de 100 °C (212 °F). Remplacez la pile uniquement par un modèle Matsushita Elec. Ind. Co., Ltd. (Panasonic), numéro de référence CR 2025. L'utilisation d'autres modèles peut présenter un

risque d'incendie ou d'explosion. Mettez au rebut les piles usagées. Gardez les piles hors de la portée des enfants. Ne démontez pas les piles et ne les mettez pas au feu.

## **Présentation de l'unité principale**

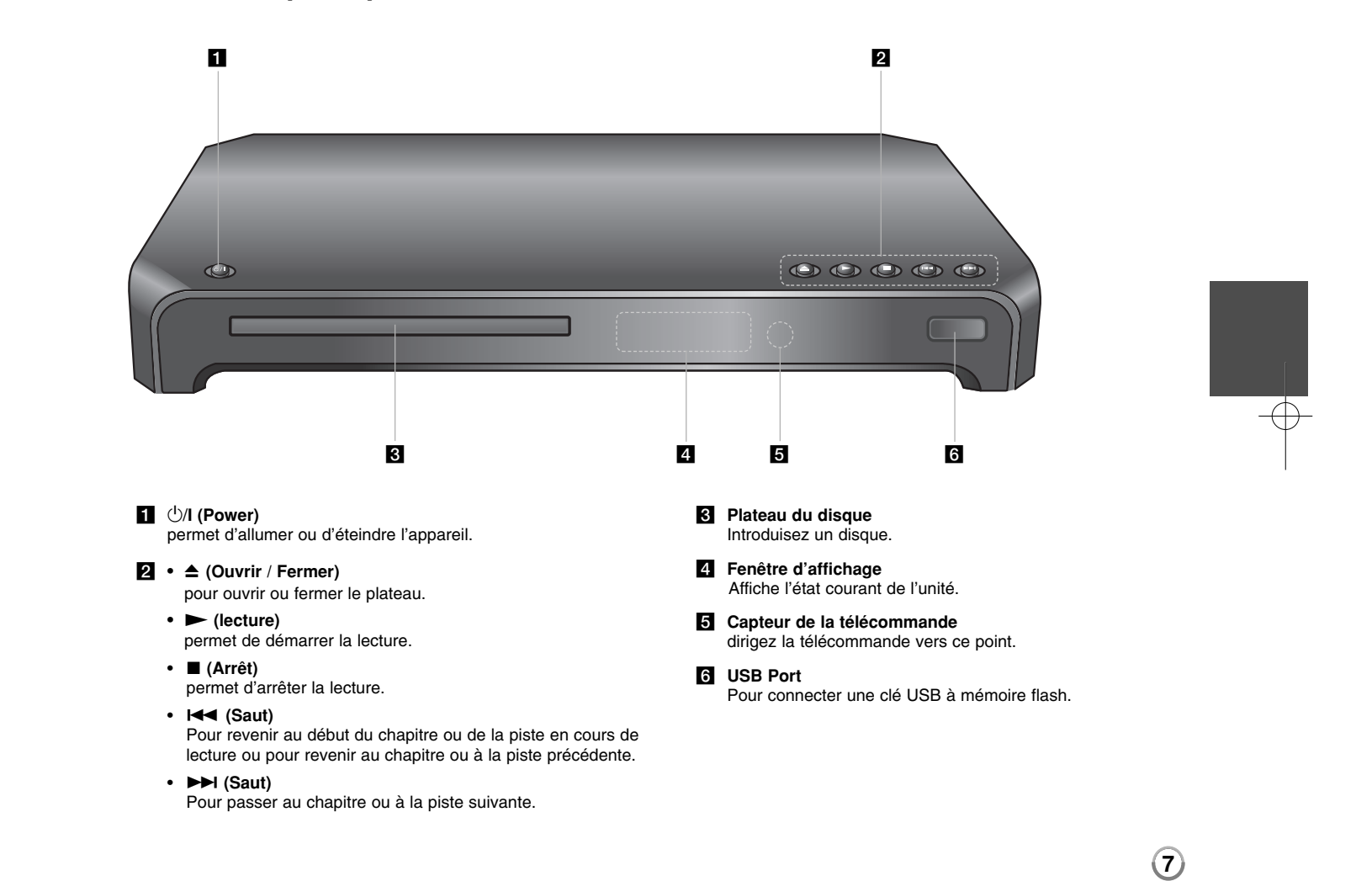

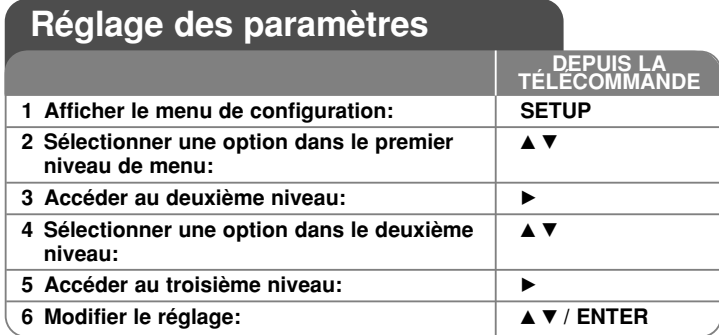

### **Réglage des paramètres - autres possibilités**

#### **Première mise en marche (en option)**

Le menu de sélection de la langue s'affiche lorsque vous mettez l'appareil en marche pour la première fois. Vous devez d'abord choisir une langue afin de pouvoir utiliser l'appareil. Utilisez les touches  $\blacktriangle\blacktriangledown$   $\blacktriangle\blacktriangledown$   $\blacktriangledown$   $\blacktriangleright$  pour sélectionner une langue, puis appuyez sur **ENTER** pour faire apparaître le menu de confirmation. Utilisez les touches ◀ ▶ pour sélectionner [Enter] (Entrée), puis appuyez sur **ENTER**.

#### **Réglage des paramètres de langue**

**8**

**Menu –** choisissez une langue pour le menu de configuration et l'affichage à l'écran.

**Disque Audio / Sous-titres du disque / Menu du Disque –** choisissez une langue pour Audio/Sous-titres/Menu disque.

[Original]: désigne la langue d'origine dans laquelle le disque a été enregistré.

[Autre]: pour choisir une autre langue, appuyez sur les touches numériques, puis sur **ENTER** pour saisir le numéro à 4 chiffres correspondant au code de votre langue (Voir page 14). Si vous vous trompez en saisissant les chiffres, appuyez sur la touche **CLEAR** pour effacer les chiffres et corriger. [Arrêt] (pour les sous-titres du disque): désactive les sous-titres.

#### **Réglage des paramètres d'affichage**

**Aspect TV –** sélectionnez le rapport d'aspect en fonction de la forme de votre écran de télévision.

[4:3]: sélectionnez cette option lorsque l'appareil est connecté à un téléviseur 4:3 standard.

[16:9]: sélectionnez cette option lorsque l'appareil est connecté à un téléviseur 16:9.

**Mode d'affichage –** si vous avez choisi l'option 4:3, vous devez définir comment vous voulez afficher les programmes et les films avec une image large sur votre écran de téléviseur.

[Letterbox] (Cinéma): cette option affiche l'image au format "écran large" avec des bandes noires en haut et en bas de l'écran.

[Panscan] (Plein écran): cette option affiche l'image en plein écran pour un téléviseur 4:3, en la coupant si nécessaire.

**Sortie TV** – Sélectionnez une option en fonction du type de connexion TV.

[RGB]: Si vous utilisez le connecteur péritel.

[YPbPr]: Si votre TV est raccordé à la sortie composante/balayage progressif de l'unité.

#### **Réglage des paramètres audio**

**Dolby Digital / DTS / MPEG –** permet de sélectionner le type de signal audio numérique lors de l'utilisation de la prise DIGITAL AUDIO OUTPUT.

[Bitstream]: sélectionnez cette option lorsque vous raccordez la prise DIGITAL AUDIO OUTPUT de cet appareil à un amplificateur avec décodeur Dolby Digital, DTS ou MPEG intégré.

[PCM] (pour Dolby Digital / MPEG): sélectionnez cette option lorsque vous raccordez la prise DIGITAL AUDIO OUTPUT de cet appareil à un amplificateur sans décodeur Dolby Digital ou MPEG intégré.

[Arrêt] (pour DTS) : sélectionnez cette option lorsque vous raccordez la prise DIGITAL AUDIO OUTPUT de cet appareil à un amplificateur sans décodeur DTS intégré.

**Sample Freq. (Fréquence) –** permet de sélectionner la fréquence d'échantillonnage du signal audio.

[48 KHz] : les signaux audio sont toujours convertis à 48 kHz. [96 KHz] : les signaux audio sont émis dans leur format d'origine.

**DRC (Contrôle de la gamme dynamique) –** optimise la clarté du son lorsque le volume est diminué (Dolby Digital uniquement). Pour obtenir cet effet, réglez cette option sur [On] (Marche).

**Vocal –** réglez cette option sur [On] (Marche) uniquement lorsque vous êtes en train de lire un DVD de karaoké multicanal. Les canaux de karaoké du disque sont mixés pour obtenir un son stéréo normal.

#### **Réglage des paramètres de verrouillage**

Vous devez définir l'option [Area Code] (Code régional) pour pouvoir utiliser les options de verrouillage. Sélectionnez l'option [Area Code] (Code régional), puis appuyez sur la touche B. Saisissez un mot de passe à 4 chiffres, puis appuyez sur **ENTER**. Saisissez-le à nouveau, et appuyez une nouvelle fois sur **ENTER** pour confirmer. Si vous vous trompez en saisissant les chiffres, appuyez sur la touche **CLEAR** pour corriger.

Si vous oubliez votre mot de passe, vous pouvez le réinitialiser. Retirez d'abord le disque qui se trouve dans l'unité. Affichez le menu de configuration puis saisissez le numéro à six chiffres « 210499 ». Le message « P CLR » apparaît dans la fenêtre d'affichage et le mot de passe est effacé.

**Contrôle parental –** sélectionnez un niveau de contrôle. Plus le niveau est bas, plus le contrôle est sévère. Sélectionnez [Unlock] (Déverrouiller) pour désactiver le contrôle parental.

**Mot De Passe –** permet de définir ou de modifier le mot de passe pour les paramètres de verrouillage.

[Nouveau]: saisissez un nouveau mot de passe à 4 chiffres à l'aide des touches numériques, puis appuyez sur **ENTER**. Renouvelez l'opération pour confirmer.

[Changement]: saisissez le nouveau mot de passe deux fois de suite après avoir entré le mot de passe actuel.

**Code régional –** sélectionnez le code de la zone géographique utilisée pour déterminer le niveau de classification des DVD. Ce code détermine la zone dont les standards ont été utilisés pour classifier les DVD soumis au contrôle parental. (Voir page 14)

#### **Réglage des autres paramètres**

**B.L.E. (Extension du niveau de noir) –** permet de sélectionner le niveau de noir des images visionnées. Réglez vos préférences et les capacités du moniteur.

**DivX(R) VOD (VOD DivX®) –** nous vous fournissons le code d'enregistrement DivX® VOD qui vous permettra de louer ou d'acheter des vidéos via ce service en ligne de vidéo à la demande. Pour de plus amples informations, visitez le site web www.divx.com/vod.

Appuyez sur **ENTER** lorsque l'icône [Sélection] est mise en surbrillance pour voir le code d'enregistrement de l'appareil. Toutes les vidéos téléchargées via le service DivX® VOD peuvent uniquement être lues sur cet appareil.

**Débit binaire ENR** – vous pouvez choisir un taux de transfert pour l'enregistrement USB direct (96 kb/s ou 128 kb/s). Un taux de transfert plus élevé améliore la qualité sonore, mais utilise plus d'espace sur la clé USB. Pour l'enregistrement USB direct. (Voir page 13)

## **Affichage des informations du disque**

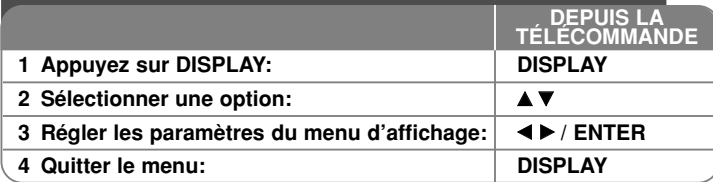

## **Affichage des informations du disque autres possibilités**

Vous pouvez sélectionner une option en appuyant sur les touches  $\blacktriangle\blacktriangledown$  et sélectionner ou modifier le réglage en appuyant sur les touches  $\blacktriangleleft \blacktriangleright$ .

- Numéro du titre (ou de la piste) en cours/nombre total de titres (ou de pistes)
	- 5/42 Numéro du chapitre en cours/nombre total de chapitres

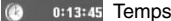

Temps de lecture écoulé

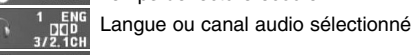

臣

Sous-titre sélectionné **OFF** 

Angle sélectionné/nombre total d'angles

### **Symboles utilisés dans ce manuel**

- ALL Tous les disques ou types de **ACD** CD audio **DVD** DVD et DVD±R/RW finalisés **DIVX** Fichiers DivX
	- fichier listés ci-dessous **CD-G** Disques CD-G **CD-G**
- **MP3** Fichiers MP3 Fichiers WMA **WMA**

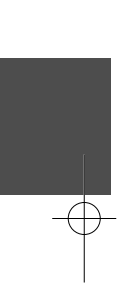

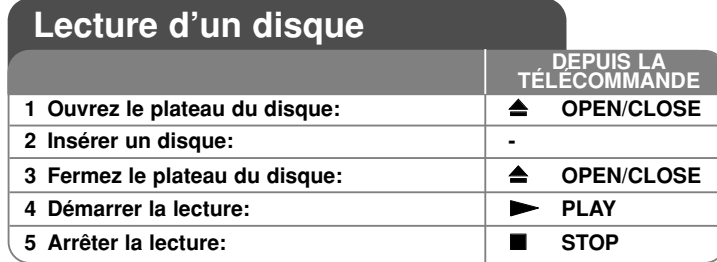

## **Lecture d'un disque - autres possibilités**

#### **Arrêt de la lecture**

L'unité mémorise le point où vous avez interrompu la lecture en fonction du disque. " X x " apparaît brièvement à l'écran. Appuyez sur **PLAY (**  N**)** pour reprendre la lecture (à partir du point mémorisé). Si vous appuyez sur **STOP (■)** encore une fois ou retirez le disque (" ■" apparaît à l'écran), l'unité supprimera le point d'arrêt.

**(**X x **=Arrêt provisoire,**  x **=Arrêt complet)** Le point de reprise peut être supprimé en appuyant sur un bouton (par exemple : POWER, OPEN/CLOSE, etc.).

#### **Lecture d'un DVD comportant un menu DVD**

La plupart des DVD comportent désormais des menus qui s'affichent avant que la lecture du film ne démarre. Vous pouvez naviguer dans ces menus à l'aide des touches  $\blacktriangle \blacktriangledown \blacktriangleleft \blacktriangleright$  ou des touches numérotées pour mettre en surbrillance une option. Appuyez sur **ENTER** pour valider votre sélection.

#### **Lecture d'un disque DVD VR**

L'unité peut lire les disques DVD-RW enregistrés au format VR (Video Recording). Lorsque vous insérez un disque DVD VR, un menu apparaît à l'écran. Utilisez ▲▼ pour sélectionner un titre puis appuyez sur PLAY ( ▶). Pour afficher le menu du DVD-VR, appuyez sur **DVD MENU** ou **TITLE**. Certains disques DVD-VR contiennent des données CPRM envoyées par l'ENREGISTREUR DVD. Le lecteur n'est pas compatible avec ce type de disques.

#### **Passez à la prochaine/précédente piste/chapitre ALL**

Appuyez sur **SKIP (** >**)** pour passer au prochain chapitre ou à la prochaine piste. Appuyez sur **SKIP (** .**)** pour revenir au début de la piste ou du chapitre courant. Appuyez sur **SKIP (** .**)** deux fois brièvement pour reculer à la précédente piste ou au précédent chapitre.

#### **Suspension de la lecture ALL**

Appuyez sur la touche **PAUSE/STEP (** X**)** pour suspendre la lecture. Appuyez sur la touche **PLAY (**  N**)** pour reprendre la lecture.

#### **Lecture image par image DVD DivX**

Appuyez sur la touche **PAUSE/STEP (** X**)** plusieurs fois pour la lecture image par image.

#### **Lecture en boucle ALL**

Appuyez sur la touche **REPEAT** plusieurs fois pour sélectionner une section à répéter. Le titre, le chapitre ou la piste en cours sera lu en boucle. Pour revenir à la lecture normale, appuyez plusieurs fois sur la touche **REPEAT** pour sélectionner [Arrêt].

#### **Avance ou retour rapide DVD DivX ACD WMA MP3**

Appuyez sur **SCAN (<< ou >>**) pour avancer rapidement ou reculer rapidement durant la lecture. Vous pouvez modifier la vitesse de lecture en **appuyant sur SCAN (◀◀ ou ▶▶) répétitivement. Appuyez sur PLAY ( ▶) pour** rétablir la vitesse normale de lecture.

#### **Répétition d'une section spécifique (A-B) DVD DivX ACD**

Appuyez sur la touche **A-B** au début de la section que vous souhaitez répéter et une nouvelle fois à la fin de la section. La section ainsi sélectionnée sera lue en boucle. Pour revenir à la lecture normale, appuyez sur la touche **A-B** pour sélectionner l'option [Arrêt].

#### **Sélection de la langue des sous-titres DVD DivX**

Lors de la lecture, appuyez sur la touche **SUBTITLE ( )** à plusieurs reprises afin de sélectionner la langue de votre choix pour les sous-titres.

#### **Visionnage sous un angle différent DVD**

Si le symbole de l'angle apparaît à l'écran pendant quelques instants, vous pouvez sélectionner un autre angle de prise de vue en appuyant plusieurs fois sur la touche **ANGLE ( )**.

#### **Modification de la source audio DVD DivX CD-G**

Pendant la lecture, appuyez plusieurs fois sur la touche **AUDIO ( )** pour alterner entre les langues, canaux et méthodes d'encodage audio disponibles.

#### **Réduction de la vitesse de lecture**  $\Box \boxtimes$  **(avance uniquement)**  $\Box \boxtimes$

Si la lecture est en attente, appuyez sur **SCAN (<< ou >>**) pour ralentir la lecture avant ou arrière. Vous pouvez choisir parmi plusieurs vitesses de lecture en appuyant plusieurs fois sur la touche **SCAN (<<** ou  $\blacktriangleright$ ). Appuyez sur **PLAY (** N**)** pour continuer la lecture à vitesse normale.

#### **Agrandissement d'une image vidéo**

Pendant la lecture ou en mode pause, appuyez plusieurs fois sur la touche **ZOOM** pour sélectionner le mode zoom. Vous pouvez vous déplacer dans l'image agrandie à l'aide des touches  $\blacktriangle \blacktriangledown \blacktriangle \blacktriangleright$ . Appuyez sur la touche CLEAR pour quitter ce mode.

#### **Affichage du menu des titres DVD**

Appuyez sur la touche **TITLE** pour afficher le menu des titres du disque, si disponible.

#### **Affichage du menu du DVD DVD**

Appuyez sur la touche **DVD MENU** pour afficher le menu du disque, si disponible.

#### **Démarrage de la lecture à partir d'un code de temps DVD DivX**

Cette option permet de rechercher le point de départ d'un code de temps donné. Appuyez sur la touche **DISPLAY**, puis sélectionnez l'icône représentant une horloge. Indiquez un code de temps, puis appuyez sur la touche **ENTER**. Par exemple, pour trouver une scène située à 1 heure, 10 minutes et 20 secondes du début, saisissez "11020" et appuyez sur **ENTER**. Si vous vous trompez, appuyez sur la touche **CLEAR** et recommencez.

#### **Mémoire de la dernière scène DVD ACD**

Cet appareil mémorise la dernière scène du dernier disque qui a été visionné. La dernière scène reste en mémoire même si vous sortez le disque du lecteur ou éteignez l'appareil. Si vous insérez un disque dont la scène est mémorisée, celle-ci est automatiquement lue.

#### **Économiseur d'écran**

L'économiseur d'écran s'active dès que l'appareil reste inactif pendant cinq minutes environ. Une fois l'économiseur d'écran en marche, l'appareil s'éteint automatiquement au bout de cinq minutes.

#### **Sélection du système**

Vous devez sélectionner le mode système approprié pour votre téléviseur. Retirez tout disque qui pourrait se trouver dans l'appareil et maintenez enfoncée la touche **PAUSE/STEP (**X**)** pendant plus de cinq secondes pour pouvoir sélectionner un système (PAL, NTSC).

#### **Disque mixé ou clé USB à mémoire flash – DivX, MP3/WMA et JPEG**

Lorsque vous lisez un disque ou une clé USB à mémoire flash contenant des fichiers DivX, MP3, WMA et JPEG, vous pouvez choisir quels fichiers reproduire en appuyant sur **TITLE**.

## **Lecture d'un fichier vidéo DivX**

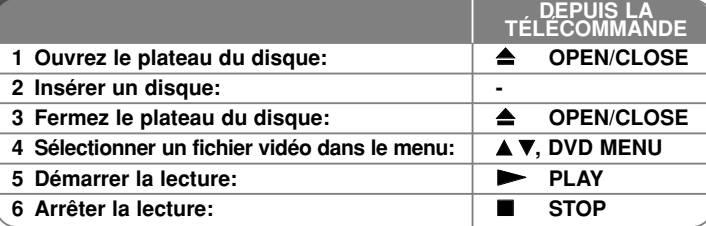

## **Lecture d'un fichier vidéo DivX - autres possibilités**

#### **Modification du jeu de caractères pour afficher les sous-titres DivX® correctement**

Pendant la lecture, maintenez enfoncée la touche **SUBTITLE** pendant 3 secondes. Le code de langue s'affiche. Appuyez sur les touches  $\blacktriangleleft \blacktriangleright$  pour sélectionner un autre code de langue jusqu'à ce que les sous-titres s'affichent correctement, puis appuyez sur **ENTER**.

#### **Impératifs à respecter pour les fichiers DivX**

La compatibilité de ce lecteur avec les fichiers DivX est limitée comme suit:

- Taille de résolution disponible: 720x576 pixels (L x H)
- Les noms des fichiers DivX et des sous-titres sont limités à 45 caractères
- Extensions des fichiers DivX: ".avi", ".mpg", ".mpeg"
- Formats de sous-titres DivX compatibles: SubRip (.srt / .txt), SAMI (.smi), SubStation Alpha (.ssa/.txt), MicroDVD (.sub/.txt), SubViewer 2.0 (.sub/.txt), TMPlayer (.txt), DVD Subtitle System (.txt), Format basé sur flux VobSub(.sub)  $\rightarrow$  Sub/idx
- Formats codec compatibles: "DIVX3.xx", "DIVX4.xx", "DIVX5.xx", "MP43", "3IVX"

- Seule la lecture est compatible pour les DivX en version 6.0
- Formats audio compatibles: "Dolby Digital", "DTS", "PCM", "MP3", "WMA"
- Fréquence d'échantillonnage: 8 48 kHz (MP3), 32 48 kHz (WMA)
- Débit binaire : 8 320 kbps (MP3), 32 192 kbps (WMA), moins de 4Mbps (DivX)
- Format des CD-R/RW et des DVD±R/RW: ISO 9660
- Nombre maximal de fichiers/dossiers: 600 (nombre maximal de fichiers/dossiers)

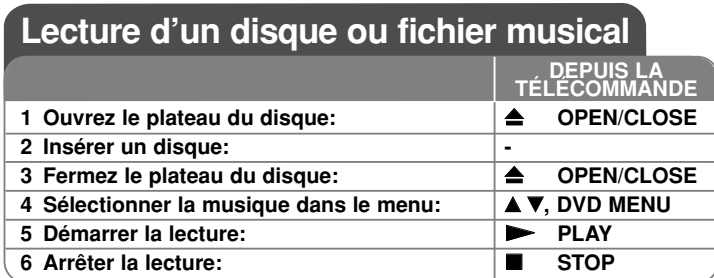

## **Lecture d'un disque ou fichier musical autres possibilités**

#### **Création de votre propre programme**

Vous pouvez lire les contenus d'un disque dans l'ordre de votre choix en organisant l'ordre de la musique sur le disque. Pour ajouter un morceau à la programmation, appuyez sur **PROGRAM** pour entrer dans le mode d'édition<br>(le symbole ● apparaît dans le menu). Sélectionnez les fichiers souhaités dans (le symbole ⊜ apparait dans le menu). Selectionnez les fichiers souhaites dans<br>la [Liste], puis appuyez sur la touche **ENTER** pour ajouter de la musique à la liste<br>programmée. Sélectionnez votre musique dans la liste prog programmée. Sélectionnez votre musique dans la liste programmée, puis<br>appuyez sur la touche **ENTER** pour démarrer la lecture programmée. Pour<br>supprimer des fichiers musicaux de la liste programmée, sélectionnez les fichier

#### **Lecture d'un disque CD-G**

**12**

Une fois le disque CD-G introduit, un menu apparaît à l'écran. Utilisez ▲▼ pour<br>sélectionner une piste puis appuyez sur PLA<u>Y</u> ( ▶). Pour afficher le menu du CD-G durant la lecture, appuyez sur **STOP (** x **)** deux fois. Vous pouvez afficher le menu de configuration en appuyant sur **SETUP** seulement lorsque le menu du CD-G apparaît à l'écran de la TV.

#### **Affichage des informations sur les fichiers (balise ID3)**

Lorsque vous lisez un fichier MP3 contenant des informations, vous pouvez afficher ces informations en appuyant plusieurs fois sur la touche **DISPLAY**.

#### **Impératifs à respecter pour les fichiers musicaux MP3/WMA**

La compatibilité de ce lecteur avec les fichiers MP3/WMA est limitée comme suit:

- Extensions des fichiers: ".mp3", ".wma".<br>• Fréquence d'échantillonnage: 8 48 kHz (MP3), 32 48 kHz (WMA).<br>• Débit binaire: 8 320 Kbit/s (MP3), 32 192 Kbit/s (WMA).
- 
- Format des CD-R/RW et des DVD±R/RW: ISO 9660.
- • Nombre maximal de fichiers/dossiers: 600 (nombre maximal de fichiers/dossiers)

## **Lecture d'un fichier photo**

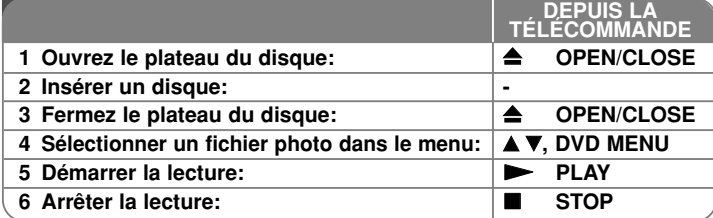

## **Lecture d'un fichier photo - autres possibilités**

#### **Lecture de fichiers photo sous forme de diaporama**

Utilisez les touches  $\blacktriangle V \blacktriangleleft P$  pour mettre en surbrillance l'icône ( $\blacktriangledown$ ), puis appuyez sur **ENTER** pour lancer le diaporama. Vous pouvez modifier la vitesse de défilement à l'aide des touches  $\blacktriangleleft$   $\blacktriangleright$  lorsque l'icône ( $\blacksquare$ ) est mise en surbrillance.

#### **Accès à la photo suivante/précédente**

Appuyez sur la touche **SKIP (** .ou <sup>&</sup>gt;**)** pour voir la photo précédente/suivante.

**Rotation d'une photo**<br>Utilisez les touches ▲▼ pour faire pivoter la photo en plein écran dans le sens inverse des aiguilles d'une montre ou dans le sens des aiguilles d'une montre.

#### **Suspension d'un diaporama**

Appuyez sur la touche **PAUSE/STEP (** <sup>X</sup>**)** pour suspendre un diaporama. Appuyez sur la touche **PLAY (**  N**)** pour reprendre le défilement des photos.

#### **Écoute de fichiers pendant un diaporama**

Vous pouvez écouter des fichiers pendant un diaporama si le disque contient à la fois des fichiers photo et musicaux. Utilisez les touches  $\blacktriangle\blacktriangledown$   $\blacktriangle\blacktriangledown$   $\blacktriangledown$  pour mettre en surbrillance l'icône ( $\overline{u_{10}}$ ), puis appuyez sur **ENTER** pour lancer le diaporama.

#### **Agrandissement d'une image photo**

Pendant l'affichage d'une photo en plein écran, appuyez plusieurs fois sur la touche ZOOM pour sélectionner le mode zoom. Vous pouvez vous déplacer dans la photo agrandie à l'aide des touches **AV** < De LEAR pour quitter c

#### **Impératifs à respecter pour les fichiers photo**

La compatibilité de ce lecteur avec les fichiers JPEG est limitée comme suit:

- Extension des fichiers: ".jpg"
- Dimensions des photos: moins de 2MB recommandé
- •Format des CD-R/RW et des DVD±R/RW: ISO 9660
- Nombre maximal de fichiers/dossiers: 600 (nombre maximal de fichiers/dossiers)

## **Enregistrement USB direct**

Branchez la clé USB à l'unité avant l'enregistrement. Réglez l'option [Débit binaire ENR] sur 96 kbps] or [128 kbps] si nécessaire. (Voir page 9)

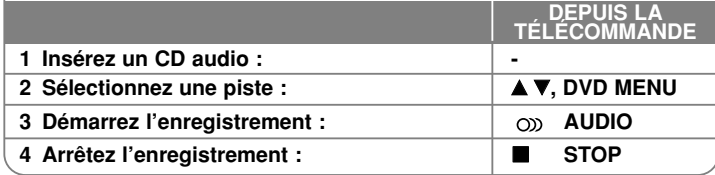

#### **Mode enregistrable**

Vous pouvez enregistrer une piste de votre choix ou toutes les pistes du CD audio vers la clé USB.

- Pour enregistrer une piste: appuyez sur **AUDIO** dans les des modes lecture, pause, ou reprise stop.
- Pour enregistrer un disque: appuyez sur **AUDIO** dans stop complet.
- Pour enregistrer une liste de programme: en mode stop, appuyez sur **AUDIO** après avoir sélectionné une piste de la liste de programme.

#### **Notes sur l'enregistrement USB direct**

- L'enregistrement est disponible uniquement pour les pistes de CD Audio.
- Si vous utilisez cette fonction, le dossier « CD\_REC » sera créé automatiquement dans la clé USB, puis le ou les fichiers musicaux sont enregistrés dans le dossier.
- Si vous retirez la clé USB ou éteignez l'unité au cours de l'enregistrement, ceci peut dysfonctionner.
- Aucun son ne se produit au cours de l'enregistrement.
- Si l'espace restant disponible sur la clé USB est insuffisant, l'enregistrement <sup>n</sup>'est pas possible. Pour augmenter l'espace libre, supprimez des fichiers de la clé en utilisant votre ordinateur personnel.
- Les disques CD-G et CD Audio codés DTS ne peuvent pas être enregistrés.
- Les disques externes, les lecteurs multicartes, les périphériques USB verrouillés à plusieurs partitions et les lecteurs MP3 ne sont pas pris en charge.
- Format d'enregistrement : fichier MP3
- Taux de transfert d'encodage : 96 kb/s / 128 kb/s
- Nombre maximal de fichiers/dossiers : 600 (nombre maximal de fichiers/dossiers)

Réaliser des copies illégales de produits protégés, comprenant les programmes informatiques, les fichiers, les diffusions et les enregistrements sonores, peut être une infraction aux copyrights et constitue une infraction criminelle. Cet appareil ne doit pas être employé pour de telles utilisations.

> **Soyez responsables Respectez les copyrights**

## **Utilisation d'une clé mémoire USB**

Vous pouvez lire des fichiers MP3/WMA/JPEG/DivX stockés sur la clé mémoire USB en version 2.0 / 1.1.

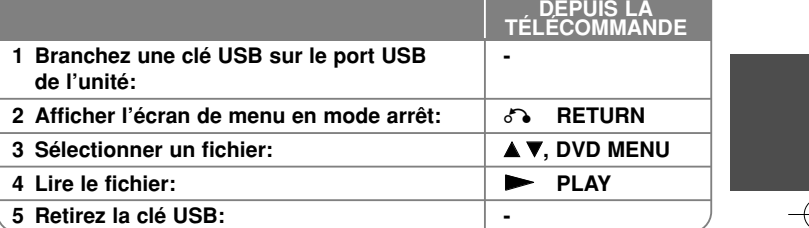

#### **Remarques à propos des clés USB**

- Vous pouvez permuter entre les modes USB et DISC en appuyant sur RETURN ( $\delta$ <sup>2</sup>) seulement en mode arrêt.
- Ne retirez pas la clé USB lorsque des fichiers sont lus.
- Il est recommandé d'effectuer des sauvegardes régulières pour éviter la perte de données.
- Si vous utilisez une rallonge USB ou un répartiteur USB, le dispositif USB peut ne pas être reconnu.
- Les fichiers musicaux (MP3/WMA), les images (JPEG) et les DivX peuvent être lus. Pour plus de détails, reportez-vous aux pages correspondantes.
- Le nombre total de fichiers ne peut excéder 600.
- Débit binaire: 8 320 kbps (MP3), 32 192 kbps (WMA), moins de 4Mbps (DivX)
- L'unité ne prend pas en charge tous les dispositifs USB.
- Les caméras numériques et les téléphones mobiles ne sont pas supportés.

**13**

• Le port USB de l'appareil ne peut pas être raccordé à un ordinateur. L'appareil ne peut pas être utilisé comme périphérique de stockage.

## **Codes des langues**

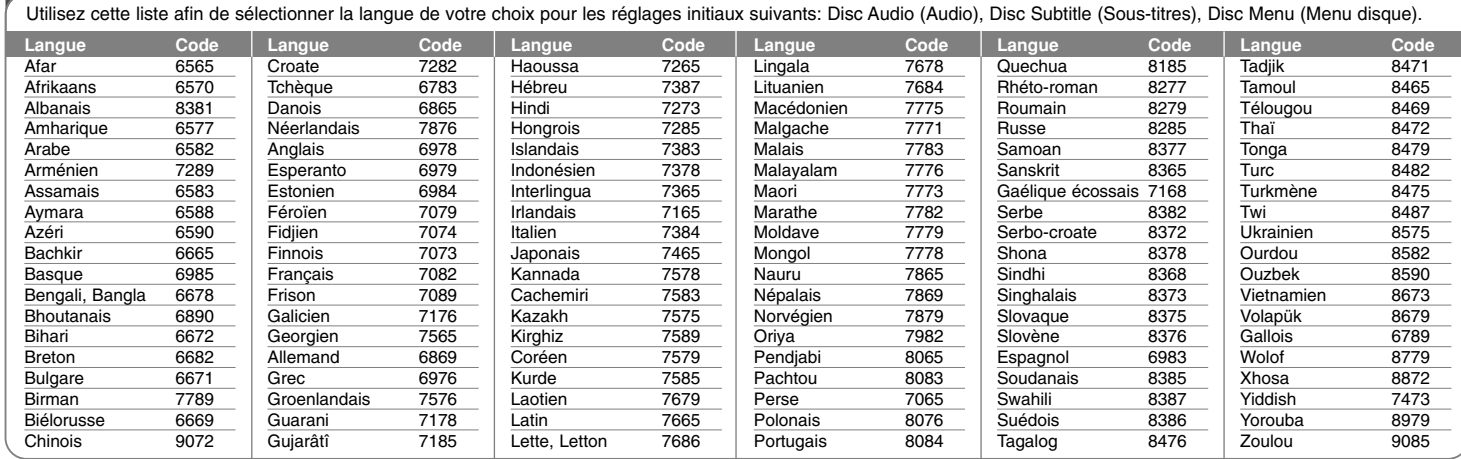

# **Codes régionaux**

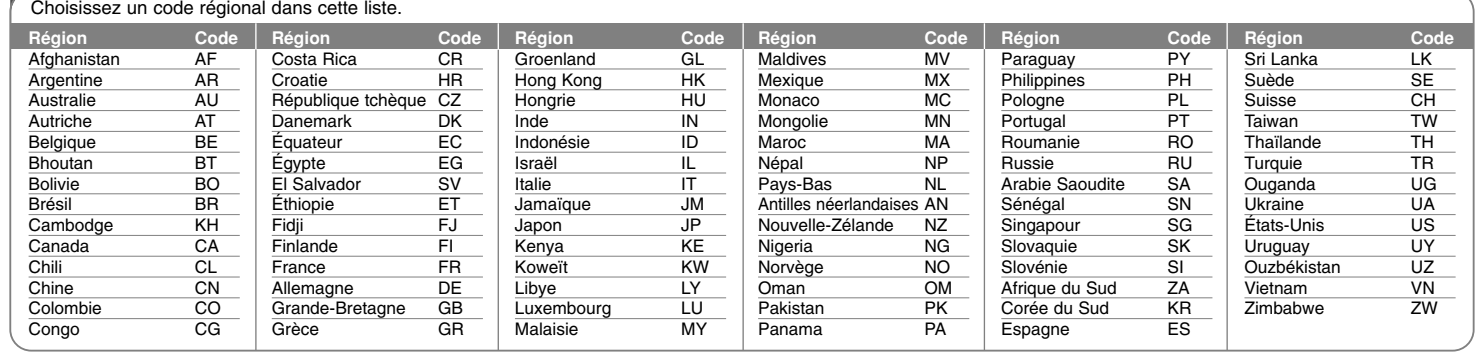

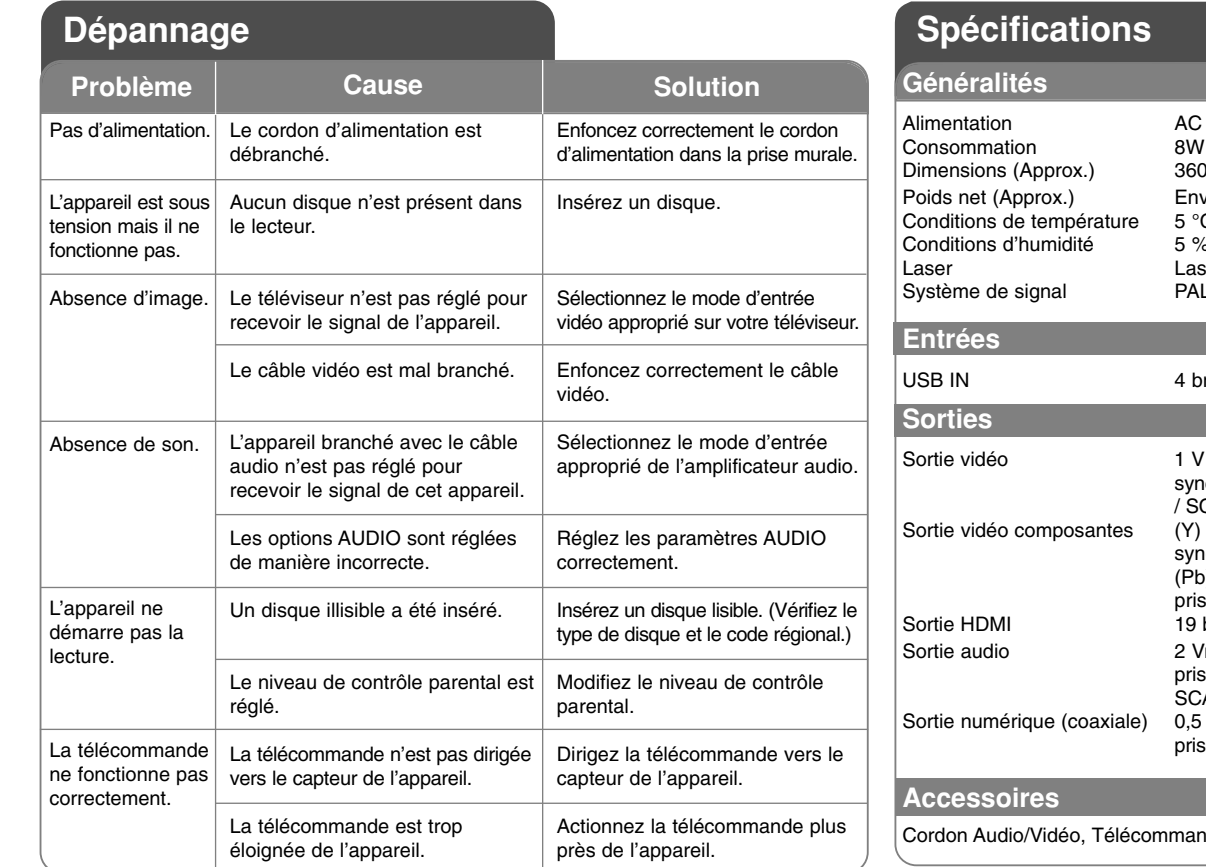

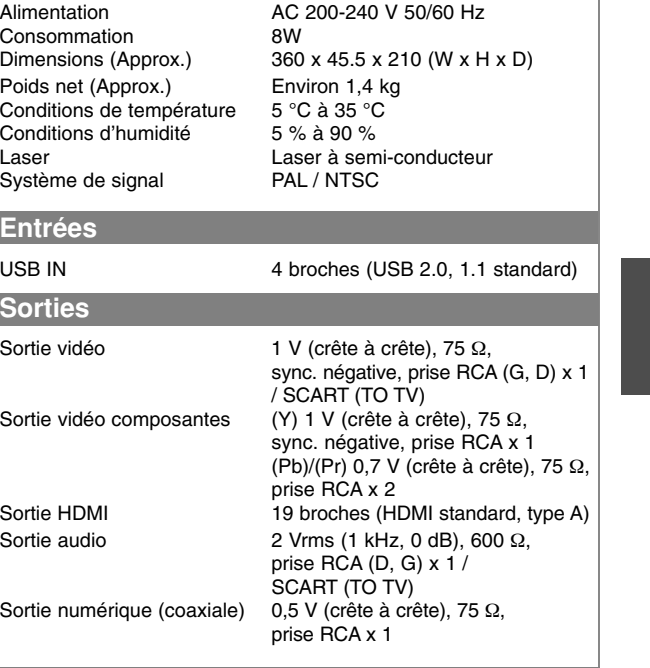

nde, Batterie au lithium

**La conception et les spécifications sont sujettes à modification sans préavis.**

↔